# **Editeur - V1.5**

Text Editor for Windows $\mathbf{s}$  3.1 or higher

# **General Information**

© Copyright 1992-1994 Jean-Pierre Menicucci - All rights reserved

## **COPYRIGHT**

© Copyright 1992-1994 Jean-Pierre Menicucci - All rights reserved. This sofware is subject to the terms of the licence agreement hereafter. This software may be used or copied only in accordance with the terms of this agreement. Purchasing a licence does not mean purchasing the software, which is and remains the sole property of Jean-Pierre Menicucci.

## **LIMITED WARRANTY**

THIS SOFTWARE AND MANUAL ARE PROVIDED "AS IS" AND WITHOUT WARRANTIES AS TO PERFORMANCE OF MERCHANTABILITY OR ANY OTHER WARRANTIES WHETHER EXPRESSED OR IMPLIED. BECAUSE OF THE VARIOUS HARDWARE AND SOFTWARE ENVIRONMENTS INTO WHICH THIS PROGRAM MAY BE PUT, NO WARRANTY OF FITNESS FOR A PARTICULAR PURPOSE IS OFFERED. THE USER MUST ASSUME THE ENTIRE RISK OF USING THE PROGRAM. ANY LIABILITY OF THE SELLER WILL BE LIMITED EXCLUSIVELY TO PRODUCT REPLACEMENT OR REFUND OF PURCHASE PRICE.

## **LICENCE AGREEMENT**

Using this software implies your acceptance of the following terms and conditions :

**1. Unregistered software :** the unregistered software may be freely used on any number of machines for any time period. It can be freely copied and distributed, on the condition that the distribution will be complete and with no modification.

**2. Registered software<sup>\*</sup>:** the registered software may be installed on several machines, with the limitation that the number of simultaneous users will not exceed the number of licences purchased. The distribution of the registered software to third parties is prohibited.

**3. Registered or unregistered software :** the software disassembly is prohibited. The modification of the dialogs with a resource editor is permitted on a personal basis. The distribution of the modified software to third parties is prohibited.

**\*** : The **Software** is **unregistered** when the licence has not (yet) been purchased. The **Software** is **registered** when the licence has been purchased (see **REGISTRATION** hereafter).

# **SHAREWARE**

Shareware is full commercial software that you can try out before you pay for it. It is distributed by shareware distributors such as BBS's (bulletin board systems), diskette or CD-ROM distributors, or by copies passed around among friends.

- Trying out the software allows you to determine whether it suits your needs and whether it runs correctly in your specific environment. At the end of the trial period, you should buy a licence if the software suits your needs and if you decide to continue using it (see **REGISTRATION** hereafter).

- The software and its documentation are complete and no essential function is lacking. This should help you to make your registration decision with full knowledge of the facts.

- However, registration sometimes gives you additional functions and/or a bonus software (in addition to support and/or provision of new versions and/or a printed manual).

The benefit of the system is to stimulate the creation of software , giving the user a wide choice, opportunities to try out programs, affordable prices, and better support reactivity, due to a direct relation between the author and the user. A number of products are now available on the market. These products would never have been born without this type of distribution.

When registering the products you use and distributing them to people around you, you are promoting the creation of affordable-priced software, and, in this way, you are promoting yourself.

# **ASP**

The "Association of Shareware Professionnals" rallies shareware authors and distributors committed to following a certain number of guidelines, "directions for use" of the shareware. The action of the ASP contributes to educating authors, distributors, and users, and to improving the professional level of this activity. For the user, the fact that an author belongs to the ASP is a guarantee for a professional work.

## **ASP OMBUDSMAN**

This software is produced by a member of the Association of Shareware Professionals (ASP). ASP wants to make sure that the shareware principle works for you. If you are unable to resolve a shareware-related problem with an ASP member by contacting the member directly, ASP may be able to help. The ASP Ombudsman can help you resolve a dispute or problem with an ASP member, but does not provide technical support for members' products. Please write to the ASP Ombudsman at 545 Grover Road, Muskegon, MI 49442-9427 USA, FAX 616-788-2765 or send a Compuserve message via CompuServe Mail to ASP Ombudsman 70007,3536.

# **INSTALLATION**

#### **If you received Editeur on diskette:**

- 1. Insert the Editeur diskette into a drive. Select **File|Run** from the Program Manager or File Manager. Run the Editeur Install program (INSTALL.EXE).
- 2. Choose the directory and press the **Install** button. Editeur will be installed in the chosen directory.

#### **If you received Editeur in a zip file (ED15.ZIP):**

- 1. Unzip the zip file into either a *temporary directory* or onto a *diskette*. Select **File|Run** from the Program Manager or File Manager. Run the Editeur Install program (INSTALL.EXE).
- 2. Choose the directory and press the **Install** button. Editeur will be installed in the chosen directory.
- 3. If you used a temporary directory you should copy that directory onto a diskette in case you need to reinstall Editeur in the future. You will then be able to delete the temporary directory.

## **UNINSTALLATION**

- 1. Delete Editeur icons and group in the Program Manager
- 2. Delete the installation directory in the File Manager
- 3. Delete editeur.cfg, under the Windows directory
- 4. Associate "Text file" to the editor of your choice in REGEDIT.EXE

Note: when you uninstall Editeur V1.5 to reinstall a previous version, be sure to delete editeur.cfg, under the windows directory.

# **EDITEUR NAME**

Editeur (pronounce the "**teur**" like the "**ter**" in "**better**") is the french name for an editor.

# **DISTRIBUTION CONTENT**

After possible unzipping, the distribution must contain the following files :

- CTL3D.DLL 3D dialogs aspect library - EDITEUR.CFG Configuration file - EDITEUR.EXE Executable file - EDITEUR.HLP Help file - FILE\_ID.DIZ Short presentation - GPFUNC.DLL General functions library - INSTALL.BMP Installation bitmap - INSTALL.EXE Installation program - INSTALL.INF Installation program script - ORDER.FRM E-mail order form - ORDER.WRI Mail order form - README.WRI General information (this text) - VENDINFO.DIZ Vendor Information

If this distribution is not complete, your copy of editeur is not correct. You had better get a correct copy from a shareware distributor.

# **REGISTERED DISTRIBUTION CONTENT**

With your registered version, you will receive an additional file : ED15.ZIP, a zip file containing a full Editeur shareware version. Please, when you distribute Editeur to friends, distribute file ED15.ZIP, rather than the full set of the other Editeur files. The error risk will be lower with a single file, and more, this file contains authenticity verification data, so as to ensure that the file has not been tampered or hacked, or infested by viruses.

## **REGISTRATION**

With your registration, you will receive an identification key which will eliminate the reminder messages, and the latest version of the product. Your name will also appear in the "About" menu, instead of "Unregistered copy".

Your registration also includes access to the future versions : your identification key will also eliminate the reminder messages in these. However, your registration does not include shipping of these future versions to you, and you will have to get them from shareware distributors. To make things easier, I will send you notifications of updates, including the content and different ways to get each update.

Your registration finally includes support by E-mail, mail or phone at the coordinates below. Users reporting bugs will systematically receive a correction diskette. Depending on the emergency, the correction diskette will be shipped as soon as available, or the shipment will be delayed to the next version.

## **REGISTERING EDITEUR VIA MAIL**

To register via mail (Check, Money order, Electronic funds transfer, MasterCard, Visa, or American Express), fill in file "order.wri", print it, sign it and mail it with your payment to :

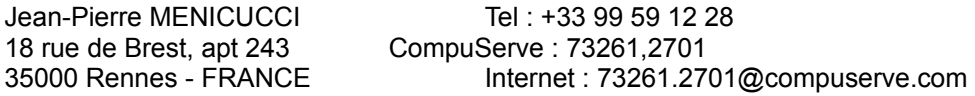

Checks: The amount may be specified either in french francs (FF 120) or in your own currency. In this latter case, please compute the amount by using the change rates in force at the date of your order. (US checks only : if you don't want to be bothered with the details of the computation or have no idea about the change rates, please just send \$ 24 US.)

Cards: please, always specify these payments in french francs.

Electronic funds transfers: contact me first and I will provide you with my account information.

## **REGISTERING EDITEUR VIA E-MAIL**

To register via E-mail (Money order, Electronic funds transfer, MasterCard, Visa, or American Express), fill in file "order.frm", and E-mail it to the electronic coordinates above. Unless away from home, I will mail your diskette within 24 hours, and I will E-mail your identification key within 48 hours.

## **REGISTERING EDITEUR VIA COMPUSERVE**

Editeur can be registered via the CompuServe on-line service. Sign on to Compuserve and type GO SWREG for more details. The Registration ID number is 1724, and the title is EDITEUR V1.5. The cost is charged to your CompuServe account. CompuServe orders are \$ 24.

Note : CompuServe registerees will receive their identification key by CompuServe Mail. The latest version will be available on CompuServe's Windows Shareware Forum - GO WINSHARE. No diskettes will (need to) be shipped.

## **REGISTERING EDITEUR VIA THE PsL**

Editeur can be ordered via MasterCard, Visa, American Express, or Discover from the Public

(software) Library by calling 1-800/2424-PsL or 1-713/524-6394, by fax to 1-713/524-6398, by CompuServe E-mail to 71355,470. These numbers are for **ORDERS ONLY**. PsL orders are \$ 24. Editeur is product no. 11030.

To ensure that you get the latest version, PsL will notify me the day of your order and I will ship the product directly to you. Any questions about the status of the shipment of the order, refunds, registration options, product details, technical support, volume discounts, dealer pricing, site licenses, &c., **MUST** be directed to Jean-Pierre Menicucci. You can also mail credit card orders to PsL at P.O.Box 35705, Houston, TX 77235-5705.

#### **EDITEUR FOR WINDOWS**<sub>*M*</sub> NT

Editeur is also available for Windows<sub>M</sub> NT. To get the Windows<sub>M</sub> NT version, please specify the choice "Editeur for Windows $\mathbf{w}$  NT" on your order form.

# **HISTORY OF VERSIONS**

#### **October 1994 :**

Version V1.5 : use of the common dialog box library for file and printing handling. Refresh, copy to, paste from, select all menus. Font menu split into screen font and printer font. Unix files handling. Macros, sortings.

#### **April 1994 :**

Version V1.4 : handling of bold and italic fonts, choice of the printer, page header and footers. Improvement of the Help Sytem. Minor bug corrections and improvements. Use of 3D dialogs (excellike). Availability of a Windows  $M$  NT version.

#### **January 1994 :**

Version V1.3 : addition of a toolbar. Modification of the dialogs for an optimal placement whatever the screen resolution.

Bug corrections : no text end detection in some particular cases of searches.

#### **November 1993 :**

Version V1.2a : access to new versions is included with the registration.

Bug corrections : incorrect month when inserting date/time. Incorrect Insert Point moves in some particular cases.

#### **September 1993 :**

Version 1.2, fully shareware : unregistered and registered versions are now functionally identical. The installation, now automatic, creates a group of programs for Editeur in the Program Manager, and allows association of suffixes to the use of Editeur in the File Manager. Windows version 3.0 compatibility is not maintained further.

Bug corrections : memory violation during conversion selection for a single text. Bad management of long lines (involving several thousand characters).

Functional evolution : drag-and-drop support under Windows version 3.1. Selection moving to uppercase or lowercase lettering, date and time insertion.

#### **March 1993 :**

Version 1.1, multi-windowed, number of lines unlimited, overall size limited by the memory available (development of a specific edition window "USEREDIT" and of a specific memory management algorithm).

Further to the basic functions, advanced functions of this version working under Windows. versions 3.0 and 3.1 are : opening of several files in one single dialog, font choice, history of file opening, undo/redo/repeat functions without level limitation, powerful and multi-text search and replace functions, conversion of tabulation width, on-line help, ...

A demonstration version limited to 100 lines per text was broadcast on 25 French BBS's, with the full version being purchased from the author.

#### **August 1992 :**

Version 0.2, multi-windowed limited overall to 8192 lines (use of the standard edition window "EDIT" and of the function GlobalAlloc for each line allocation).

# **June 1992 :**

Version 0.1, single-windowed limited to 32 K bytes (use of the standard edition window "EDIT").